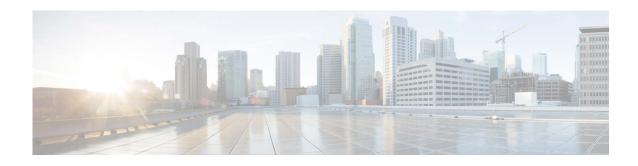

# Release Notes for AsyncOS 14.1.0 for Cisco Secure Email and Web Manager - MD (Maintenance Deployment)

First Published: October 8, 2021 Revised: November 27, 2023

## **Contents**

- What's New in this Release, page 2
- Changes in Behavior, page 4
- Accessing the New Web Interface, page 6
- Upgrading to AsyncOS 14.1.0, page 7
- Installation and Upgrade Notes, page 9
- Supported Hardware for this Release, page 12
- Known and Fixed Issues, page 12
- Related Documentation, page 14
- Service and Support, page 14

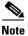

You must ensure that you provide your email identifier with the domain name while you login the spam quarantine portal.

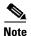

If you already have a Cisco SecureX account that is managed by different administrator login, Cisco recommends that you register your devices with SSE first before you perform smart licensing registration. You must not perform smart licensing registration without registering your device with SSE first. This is a known issue- Defect ID- CSCvy10226.

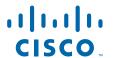

# **What's New in this Release**

| Feature                               | Description                                                                                                    |
|---------------------------------------|----------------------------------------------------------------------------------------------------|
| New System Health<br>Status Dashboard | In AsyncOS 14.1.0, you can now view the current status and configuration of the Web Security appliance in a page. You must choose Monitoring > System Health to monitor the system status of the Web security appliances.                                                                       |
|                                       | • In AsyncOS 14.1.0, the Web Security Appliance tracking data available on the interface is displayed based on the date the selected WSA was active. All status messages of the selected appliance is displayed based on the dates the appliance was available.                                 |
|                                       | • AsyncOS 14.1.0 displays the Web Security Appliance status using color codes. The color codes used are:                                                                                                    |
|                                       | Green status—API server and trailblazer are up and running.                                                                                                    |
|                                       | <ul> <li>Grey status— Either API server status or and trailblazer status is either<br/>up and running or not. However, appliance connection is not<br/>established with Cisco Secure Email and Web Manager.</li> </ul>                                                                          |
|                                       | • Red Status—Either API server status and trailblazer status is down or both are down. See the <i>User Guide for AsyncOS 14.1 for Cisco Secure Email and Web Manager</i> .                                                                                                    |
| Export Tracking Data                  | In AsyncOS 14.1.0, export tracking has been enhanced as:                                                                                                    |
|                                       | • View additional fields to perform analysis and investigation on related mails using the Export file option along with message details. The additional fields you can view include:                                                                                                    |
|                                       | - URL list                                                                                                    |
|                                       | - DKIM, SPF or DMARC status                                                                                                    |
|                                       | - Message-Size                                                                                                    |
|                                       | <ul> <li>Sender Group</li> </ul>                                                                                                    |
|                                       | <ul> <li>Delivery details</li> </ul>                                                                                                    |
|                                       | - Source IP/FQDN                                                                                                    |
|                                       | - Attachment name                                                                                                    |
|                                       | • When you perform an export, the maximum number of rows you can view is now set to 50000.                                                                                                    |
|                                       | See the User Guide for AsyncOS 14.1 for Cisco Secure Email and Web Manager.                                                                                                    |
| Quarantine Custom<br>Access Role      | Administrators can create custom roles with read-only option for Quarantine messages. The read-only option prevents users from deleting or releasing messages and only have read-only access to quarantine. See the <i>User Guide for AsyncOS 14.1 for Cisco Secure Email and Web Manager</i> . |

| Spam Quarantine<br>Threshold Alert                         | AsyncOS 14.1.0 sends alerts when a certain number of spam messages are quarantined in a specified duration. The alerts are also entered in the syslog generation. In addition to this, Cisco Secure Email and Web Manager trigg an alert once the quarantine threshold is reached. Administrators can config the alerts threshold and duration. See the <i>User Guide for AsyncOS 14.1 for Cisco Secure Email and Web Manager</i> .                                                                                        |  |
|------------------------------------------------------------|----------------------------------------------------------------------------------------------------|--|
| Single Pane of Glass                                       | AsyncOS 14.1.0 enables you to save more time without having to perform multiple logins in multiple Cisco Secure Email and Web Managers. You can view the reporting, tracking, and quarantine pages of individual Cisco Secure Email and Web Manager on a primary appliance. To perform this, you can select the required Cisco Secure Email and Web Manager from the drop-down listed on the Tracking, Reporting, and Quarantine page. See the <i>User Guide for AsyncOS 14.1 for Cisco Secure Email and Web Manager</i> . |  |
| Smart Licensing re-registration                            | You can reregister your Cisco Secure Email and Web Manager with the Cisco Cloud Services portal based on any one of the following scenarios:                                                                                                    |  |
|                                                            | • If you are unable to view or manage the devices added to the Cisco Cloud Services portal when you automatically register your Cisco Secure Email and Web Manager with the Cisco Cloud Services portal.                                                                                                    |  |
|                                                            | If your Smart Account and Cisco Cloud Services Account are not linked<br>when you automatically register your Cisco Secure Email and Web<br>Manager with the Cisco Cloud Services portal.                                                                                                    |  |
|                                                            | You can reregister your Cisco Secure Email and Web Manager with the Cisco Cloud Services portal in any one of the following ways:                                                                                                    |  |
|                                                            | • Network > Cloud Service Settings page in the web interface.                                                                                                    |  |
|                                                            | • <b>cloudserviceconfig &gt; reregister</b> sub command in the CLI.                                                                                                    |  |
|                                                            | See the <i>User Guide for AsyncOS 14.1 for Cisco Secure Email and Web Manager</i> .                                                                                                    |  |
| New Parameters for<br>Syslog Push- Log<br>Retrieval Method | Following are the new parameters that you need to use to configure the Syslog Push log retrieval method in your Cisco Secure Email and Web Manager:                                                                                                    |  |
|                                                            | • Port number of the remote Syslog server.                                                                                                    |  |
|                                                            | Maximum size of the log message that is sent to the remote                                                                                                    |  |
|                                                            | Syslog server.                                                                                                    |  |
|                                                            | • [For TCP protocol only]: TLS connection between Cisco Secure Email and Web Manager and the remote Syslog server.                                                                                                    |  |
|                                                            | You can configure the new parameters for the Syslog Push log retrieval method in any one of the following ways:                                                                                                    |  |
|                                                            | • Network > Log Subscription page in the web interface                                                                                                    |  |
|                                                            | • logconfig command in the CLI.                                                                                                    |  |
|                                                            | See the <i>User Guide for AsyncOS 14.1 for Cisco Secure Email and Web Manager</i> .                                                                                                    |  |

| VMWare ESXi<br>Support                                  | Cisco Secure Email and Web Manager 14.1.0 software release supports VMWare ESXi 7.0.                                                                              |
|---------------------------------------------------------|----------------------------------------------------------------------------------------------------|
| KVM Qualification<br>on Secure Email and<br>Web Manager | Cisco Secure Email and Web Manager can now be deployed on KVM.  For more information, see the Cisco Secure Email and Web Virtual Appliance Installation Guide at: |
|                                                         | https://www.cisco.com/c/en/us/support/security/email-security-appliance/products-installation-guides-list.html                                                    |

# **Changes in Behavior**

| Spam Quarantine Portal<br>Changes                                                                     | From this release onwards, only HTTPS is enabled by default in the Spam quarantine portal. We recommend that you do not enable only HTTP for services because it might not be supported in future AsyncOS releases.                                                                                                    |
|----------------------------------------------------------------------------------------------------|----------------------------------------------------------------------------------------------------|
| Smart Licensing - SSE<br>Integration feature                                                          | Cloud Service will be enabled and Appliance will be registered automatically when smart licensing is enabled and registered.                                                                                                    |
|                                                                                                    | To enable or disable Cisco SecureX and Cisco Threat response, the option is introduced under the generalconfig command.                                                                                                    |
|                                                                                                    | The command threatresponseconfig will display the warning message "Enter general config command to Enable/Disable of Cisco SecureX/ Threat Response feature".                                                                                                    |
|                                                                                                    | The command smartaccountinfo is introduced for getting the Smart account information.                                                                                                    |
|                                                                                                    | When you enable CloudServices, Cisco SecureX will be enabled automatically and Cisco Securex will be disabled when CloudServices is disabled.                                                                                                    |
| Removal of tcpdump command                                                                            | In AsyncOS 14.1, the CLI command tepdump has been deprecated.                                                                                                    |
| Sub configuration master gets overwritten and incorrectly pushed with secondary configuration master. | When you select the sub configuration master and make changes and another user switches changes to the secondary configuration master without a commit, the first configuration is a success and an error identifiers are displayed for the second user. Ideally, you must not concurrently switch or modify sub configuration masters. Additionally, you must not perform a configuration master push while changes are happening. |
| Upgrade Scenario                                                                                      | After you perform an upgrade to Cisco Secure Email and Web Manager 14.0.0 - 404, you cannot revert to the older version.                                                                                                    |
| CA bundle while upgrade                                                                               | While performing a GUI upgrade, by default old system CA bundles are appended to the target build only in the first upgrade. You will not be able to append the old system CA certificates if the base builds are 14.0.0 - 250 or more.                                                                                                    |
| Smart Licensing - SSE<br>Integration feature                                                          | SSE Connector refers the CA certificate available in the appliance and services are restarted every time there is a change in the Trusted CA bundle.                                                                                                    |

| SSL Cipher Support changes                                  | The following SSL cipher configuration changes are only applicable when you install AsyncOS 14.1 for Cisco Secure Email and Web Manager for the first time:                                                                                                    |
|-------------------------------------------------------------|----------------------------------------------------------------------------------------------------|
|                                                             | • "The TLS_DHE_RSA_WITH_AES_256_CBC_SHA cipher suite is no longer supported for TLS <= 1.2 server services:                                                                                                    |
|                                                             | • "The following cipher suites are no longer supported for TLS <= 1.2 client services:                                                                                                    |
|                                                             | - TLS_DHE_RSA_WITH_AES_256_CBC_SHA                                                                                                    |
|                                                             | - TLS_ECDHE_ECDSA_WITH_AES_256_CBC_SHA                                                                                                    |
|                                                             | - TLS_DHE_DSS_WITH_AES_256_CBC_SHA                                                                                                    |
|                                                             | - TLS_DH_RSA_WITH_AES_128_CBC_SHA                                                                                                    |
|                                                             | - TLS_DH_DSS_WITH_AES_128_CBC_SHA                                                                                                    |
|                                                             | - TLS_DH_RSA_WITH_AES_256_CBC_SHA256                                                                                                    |
|                                                             | - TLS_DH_DSS_WITH_AES_256_CBC_SHA256                                                                                                    |
|                                                             | - TLS_DH_RSA_WITH_AES_256_CBC_SHA                                                                                                    |
|                                                             | - TLS_DH_DSS_WITH_AES_256_CBC_SHA                                                                                                    |
|                                                             |                                                                                                    |
| SSH algorithms support changes                              | The following SSH server configuration changes are only applicable when you install AsyncOS 14.1 for Email and Web Manager for the first time:                                                                                                    |
|                                                             | The following cipher algorithm and MAC methods are disabled in your Email and Web Manager by default:                                                                                                    |
|                                                             | • Cipher Algorithm - 3des-cbc                                                                                                    |
|                                                             | MAC Methods:                                                                                                    |
|                                                             | - hmac-md5                                                                                                    |
|                                                             | - umac-64@openssh.com                                                                                                    |
|                                                             | - hmac-ripemd160                                                                                                    |
|                                                             | - hmac-ripemd160@openssh.com                                                                                                    |
|                                                             | - hmac-sha1-96                                                                                                    |
|                                                             | - hmac-md5-96                                                                                                    |
|                                                             | Key Exchange Algorithm - diffie-hellman-group1-sha1                                                                                                    |
|                                                             | If you want to enable the above cipher algorithm, MAC methods and Key Exchange algorithm, use the sshconfig > SSHD > setup sub command in the CLI.                                                                                                    |
| Reporting Database                                          | When reports receive back log reporting archive files, it occurs that the reports gets deleted and the content get copied into the directory. When this occurs, the appliance displays an error <i>Directory not empty</i> . To avoid this scenario, an INFO log is generated every time this occurs. |
| Removal of NG link<br>when EOL notification is<br>displayed | In AsyncOS 14.1, as per EOL implementation, NG link is removed from the banner when EOL notification is shown, as EOL takes precedence.                                                                                                    |

## **Accessing the New Web Interface**

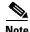

Next generation user interface is best experienced with trailblazer being enabled. Therefore, we recommend that you access the new interface with trailblazer enabled.

The new web interface provides a new look for monitoring reports, quarantines, and searching for messages.

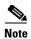

The new web interface of your appliance uses AsyncOS API HTTP/HTTPS ports (6080/6443) and trailblazer HTTPS port (4431). You can use the trailblazerconfig command in the CLI to configure the trailblazer HTTPS ports. Make sure that the trailblazer HTTPS port is opened on the firewall.

You can access the new web interface in any one of the following ways:

 When trailblazerconfig CLI command is enabled, use the following URL https://example.com:<trailblazer-https-port>/ng-login

By default, trailblazerconfig is enabled on the appliance.

- Make sure that the configured HTTPS port is opened on the firewall. The default HTTPS port is 4431.
- Also ensure that your DNS server can resolve the hostname that you specified for accessing the appliance.
- When trailblazerconfig CLI command is disabled, use the following URL https://example.com:<https-port>/ng-login

where example.com is the appliance host name and <a href="https-port">https-port</a> is the HTTPS port configured on the appliance.

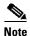

If the trailblazerconfig CLI command is disabled, you may need to add multiple certificates for API ports for certain browsers.

• Log into the appliance and click **Security Management Appliance** is getting a new look. Try it! to navigate to the new web interface.

The new web interface opens in a new browser window and you must log in again to access it. If you want to log out of the appliance completely, you need to log out of both the new and legacy web interfaces of your appliance.

For a seamless navigation and rendering of HTML pages, Cisco recommends using the following browsers to access the new web interface of the appliance (AsyncOS 12.0 and later):

- Google Chrome (Latest Stable Version)
- Mozilla Firefox (Latest Stable Version)
- Safari (Latest Stable Version)

You can access the legacy web interface of the appliance on any of the supported browsers.

The supported resolution for the new web interface of the appliance (AsyncOS 12.0 and later) is between 1280x800 and 1680x1050. The best viewed resolution is 1440x900, for all the browsers.

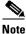

Cisco does not recommend viewing the new web interface of the appliance on higher resolutions.

The end-users can now access the Spam Quarantine on the new web interface in any one of the following ways:

• When trailblazerconfig CLI command is enabled, use the following URL - https://example.com:<trailblazer-https-port>/euq-login.

where example.com is the appliance host name and trailblazer-https-port> is the trailblazer
HTTPS port configured on the appliance.

 When trailblazerconfig CLI command is disabled, use the following URL https://example.com:<https-port>/euq-login.

where example.com is the appliance host name and <a href="https-port">https-port</a> is the HTTPS port configured on the appliance.

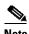

Make sure that the HTTP/HTTPS and the AsyncOS API ports are opened on the firewall.

## **Upgrading to AsyncOS 14.1.0**

- Upgrading to AsyncOS 14.1.0-250 MD (Maintenance Deployment)
- Upgrading to AsyncOS 14.1.0 239 MD (Maintenance Deployment)
- Upgrading to AsyncOS 14.1.0 238 MD (Maintenance Deployment)

### **Upgrading to AsyncOS 14.1.0-250 MD (Maintenance Deployment)**

You can upgrade to release 14.1.0-250 from the following versions:

- 12.0.1-011
- 12.0.1-017
- 12.0.2-005
- 12.0.2-007
- 12.5.0-683
- 12.5.0-696
- 12.8.1-002
- 13.0.0-277
- 13.6.1-078
- 13.6.2-090
- 13.8.1-090
- 14.0.0-404
- 14.0.0-418
- 14.1.0-199

- 14.1.0-227
- 14.1.0-239

## **Upgrading to AsyncOS 14.1.0 - 239 MD (Maintenance Deployment)**

You can upgrade to the release 14.1.0 - 239 from the following versions:

- 12.0.1 011
- 12.0.1 017
- 12.0.2 005
- 12.0.2 007
- 12.5.0 683
- 12.5.0 696
- 12.8.1 002
- 13.0.0 277
- 13.6.2 078
- 13.6.2 090
- 13.8.1 090
- 14.0.0 404
- 14.0.0 418
- 14.1.0 199
- 14.1.0 227

## **Upgrading to AsyncOS 14.1.0 - 238 MD (Maintenance Deployment)**

You can upgrade to the release 14.1.0 - 238 from the following versions:

- 12.0.1 011
- 12.0.1 017
- 12.0.2 005
- 12.0.2 007
- 12.5.0 683
- 12.5.0 696
- 12.8.1 002
- 13.0.0 277
- 13.6.2 078
- 13.6.2 090
- 13.8.1 090
- 14.0.0 404
- 14.0.0 418

- 14.1.0 199
- 14.1.0 227

## **Installation and Upgrade Notes**

- Important Additional Reading, page 9
- Virtual Appliance, page 9
- Pre-Upgrade Requirements, page 10
- IPMI Messages During Upgrade, page 11
- Upgrading to This Release, page 11

## **Important Additional Reading**

You should also review the release notes for your associated Email and Web security releases.

For links to this information, see Related Documentation, page 14.

## **Virtual Appliance**

To set up a virtual appliance, see the Cisco Content Security Virtual Appliance Installation Guide, available from

http://www.cisco.com/c/en/us/support/security/content-security-management-appliance/products-instal lation-guides-list.html.

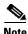

Fiber Network Interface Cards on virtual appliances are not compatible with AsyncOS versions 12.5 and later. This is a known issue. Defect ID: CSCvr26218

### **Upgrading a Virtual Appliance**

If your current Virtual Appliance release does not support more than 2TB of disk space, and you want to use more than 2 TB of disk space with this release, you cannot simply upgrade your virtual appliance.

Instead, you must deploy a new virtual machine instance for this release.

When you upgrade a virtual appliance, the existing licenses remain unchanged.

### Migrating From a Hardware Appliance to a Virtual Appliance

- **Step 1** Set up your virtual appliance using the documentation described in Virtual Appliance, page 9.
- **Step 2** Upgrade your physical appliance to this AsyncOS release.
- **Step 3** Save the configuration file from your upgraded physical appliance

**Step 4** Load the configuration file from the hardware appliance onto the virtual appliance.

Be sure to select appropriate options related to disk space and network settings.

#### What To Do Next

If you will use your hardware appliance as a backup appliance, see information about backups in the user guide or online help. For example, you should ensure that the backup appliance does not pull data directly from managed email and web security appliances, or publish configurations to web security appliances.

### **Pre-Upgrade Requirements**

Perform the following important pre-upgrade tasks:

- Verify Associated Email and Web Security Appliance Versions, page 10
- Back Up Your Existing Configuration, page 10
- Centralized Policy, Virus, and Outbreak Quarantine Certificate Settings in FIPS Mode, page 10

#### **Verify Associated Email and Web Security Appliance Versions**

Before upgrading, verify that the Email Security appliances and Web Security appliances that you want to manage will run releases that are compatible. See the Installation and Upgrade Notes, page 9.

#### **Back Up Your Existing Configuration**

Before upgrading your Cisco Secure Email and Web Manager, save the XML configuration file from your existing Security Management appliance. Save this file to a location off the appliance. For important caveats and instructions, see the "Saving and Exporting the Current Configuration File" section in the user guide or online help.

#### Centralized Policy, Virus, and Outbreak Quarantine Certificate Settings in FIPS Mode

After upgrading your managed Email Security appliance in FIPS mode to AsyncOS 14.1 or later, the Centralized Policy, Virus, and Outbreak Quarantine is disabled. From AsyncOS 13.0 onwards, Email Security appliances in FIPS mode uses a certificate of 2048 bits to enable Centralized Policy, Virus, and Outbreak Quarantines. The earlier AsyncOS versions have certificates of size 1024 bits. Follow these steps to enable the Centralized Policy, Virus, and Outbreak Quarantines:

- **Step 1** Upgrade the Cisco Secure Email and Web Manager appliance to AsyncOS 14.1.
- **Step 2** Upgrade your Cisco Email Security appliance to the latest supported version.

  After the upgrade, the Centralized Policy, Virus and Outbreak Quarantines setting will be disabled.
- **Step 3** On the upgraded Cisco Security Content Management appliance, run the updatepvocert command on the CLI.

The CA certificate for Centralized Policy, Virus, and Outbreak Quarantines is updated to 2048 bits.

**Step 4** On the upgraded Cisco Email Security appliance, verify if the Centralized Policy, Virus, and Outbreak Quarantines is enabled. For more information, see the *Cisco Security Content Management Appliance User Guide*.

### **IPMI Messages During Upgrade**

If you are upgrading your appliance using the CLI, you may observe messages that are related to IPMI. You can ignore these messages. This behavior is a known issue.

Defect ID: CSCuz33125

## **Upgrading to This Release**

- **Step 1** Address all topics described in Pre-Upgrade Requirements, page 10.
- **Step 2** Follow all instructions in the "Before You Upgrade: Important Steps" section in the user guide PDF for THIS release.
- **Step 3** Perform the upgrade:

Follow instructions in the "Upgrading AsyncOS" section of the "Common Administrative Tasks" chapter of the user guide PDF for your EXISTING release.

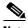

Note

Do not interrupt power to the appliance for any reason (even to troubleshoot an upgrade issue) until at least 20 minutes have passed since you rebooted. If you have a virtual appliance, do not use the hypervisor or host OS tools to reset, cycle, or power off the virtual machine.

- **Step 4** After about 10 minutes, access the appliance again and log in.
- **Step 5** Follow instructions in the "After Upgrading" section of the user guide PDF for THIS release.
- **Step 6** If applicable, see Migrating From a Hardware Appliance to a Virtual Appliance, page 9.

**Important!** After you upgrade to this release, you can try any one of the following steps to make the navigation in your browser seamless:

- Accept the certificate used by the web interface and use the following URL syntax:

  https://hostname.com:<https\_api\_port> (for example, https://some.example.com:6443) in a
  new browser window and accept the certificate. Here <https\_api\_port> is the AsyncOS API
  HTTPS port configured in Network > IP Interfaces. Also, ensure that the API ports
  (HTTP/HTTPS) are opened on the firewall.
- By default, trailblazerconfig CLI command is enabled on your appliance. Make sure that the HTTPS port is opened on the firewall. Also ensure that your DNS server can resolve the hostname that you specified for accessing the appliance.

If the trailblazerconfig CLI command is disabled, you can run the trailblazerconfig > enable command using the CLI to avoid the following issues:

- Requiring to add multiple certificates for API ports in certain browsers.

- Redirecting to the legacy web interface when you refresh the Spam quarantine, Safelist or Blocklist page.
- Metrics bar on the Advanced Malware Protection report page does not contain any data.

For more information, see section "The trailblazerconfig Command" of the user guide.

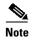

Reboot your appliance or clear your browser cache if you are unable to access the web interface. If the problem persists, contact Cisco Customer Support.

## **Supported Hardware for this Release**

Supported Hardware:

- M190
- M195
- M390
- M395
- M690
- M695

Supported VMs:

- M100V
- M300V
- M600V

### **Known and Fixed Issues**

Use the Cisco Bug Search Tool to find information about known and fixed defects in this release.

- Bug Search Tool Requirements, page 12
- Lists of Known and Fixed Issues, page 13
- Finding Information about Known and Resolved Issues, page 13

### **Bug Search Tool Requirements**

Register for a Cisco account if you do not have one. Go to https://identity.cisco.com/ui/tenants/global/v1.0/enrollment-ui.

### **Lists of Known and Fixed Issues**

| Known Issues | https://bst.cloudapps.cisco.com/bugsearch?kw=*&pf=prdNm&rls=14.1.0&sb=afr&sts=open&svr=3nH&bt=custV&prdNam=Cisco%20Secure%20Email%20and%20Web%20Manager |
|--------------|----------------------------------------------------------------------------------------------------|
| Fixed Issues | https://bst.cloudapps.cisco.com/bugsearch?kw=*&pf=prdNm&rls=14.1.0&sb=fr&sts=fd&svr=3nH&bt=custV&prdNam=Cisco%20Secure%20Email%20and%20Web%20Manager    |

## **Finding Information about Known and Resolved Issues**

Use the Cisco Bug Search Tool to find the most current information about known and resolved defects.

#### **Before You Begin**

Register for a Cisco account if you do not have one. Go to https://identity.cisco.com/ui/tenants/global/v1.0/enrollment-ui.

#### **Procedure**

- **Step 1** Go to https://bst.cloudapps.cisco.com/bugsearch/.
- **Step 2** Log in with your Cisco account credentials.
- Step 3 Click Select from list > Security > Email Security > Cisco Email Security Appliance, and click OK.
- **Step 4** In **Releases** field, enter the version of the release, for example, 14.1.0
- **Step 5** Depending on your requirements, do one of the following:
  - To view the list of resolved issues, select Fixed in these Releases from the Show Bugs drop-down.
  - To view the list of known issues, select **Affecting these Releases** from the Show Bugs drop-down and select **Open** from the Status drop down.

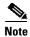

If you have questions or problems, click the **Help** or **Feedback** links at the top-right side of the tool. There is also an interactive tour; to view it, click the link in the orange bar above the search fields.

## **Related Documentation**

In addition to the main documentation in the following table, information about other resources, including the knowledge base and Cisco support community, is in the More Information chapter in the online help and User Guide PDF.

| Documentation For Cisco<br>Secure Products:                | Is Located At:                                                                                                    |
|------------------------------------------------------------|----------------------------------------------------------------------------------------------------|
| Cisco Secure Email and Web<br>Manager Appliances           | http://www.cisco.com/c/en/us/support/security/content-security-mana gement-appliance/tsd-products-support-series-home.html |
| Cisco Secure Web Appliance                                 | http://www.cisco.com/c/en/us/support/security/web-security-appliance/tsd-products-support-series-home.html                 |
| Cisco Secure Email Security appliances                     | http://www.cisco.com/c/en/us/support/security/email-security-appliance/tsd-products-support-series-home.html               |
| Command Line Reference guide for content security products | http://www.cisco.com/c/en/us/support/security/email-security-appliance/products-command-reference-list.html                |
| Cisco Email Encryption                                     | http://www.cisco.com/c/en/us/support/security/email-encryption/tsd-products-support-series-home.html                       |

## **Service and Support**

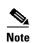

To get support for virtual appliances, call Cisco TAC and have your Virtual License Number (VLN) number ready.

Cisco TAC: http://www.cisco.com/en/US/support/tsd\_cisco\_worldwide\_contacts.html

Support site for legacy IronPort: Visit http://www.cisco.com/web/services/acquisitions/ironport.html

For non-critical issues, you can also access customer support from the appliance. For instructions, see the User Guide or online help.

This document is to be used in conjunction with the documents listed in the "Related Documentation" section.

Cisco and the Cisco logo are trademarks or registered trademarks of Cisco and/or its affiliates in the U.S. and other countries. To view a list of Cisco trademarks, go to this URL: <a href="https://www.cisco.com/go/trademarks">www.cisco.com/go/trademarks</a>. Third-party trademarks mentioned are the property of their respective owners. The use of the word partner does not imply a partnership relationship between Cisco and any other company. (1110R)

Any Internet Protocol (IP) addresses and phone numbers used in this document are not intended to be actual addresses and phone numbers. Any examples, command display output, network topology diagrams, and other figures included in the document are shown for illustrative purposes only. Any use of actual IP addresses or phone numbers in illustrative content is unintentional and coincidental.

© 2021-2022 Cisco Systems, Inc. All rights reserved.